## Lab 6 Tutorial

## Lab 6 Components

Part I: Create a memory unit

Part II: Interface with the VGA display

Part III: VGA animation (optional)

## Part I: Memory Unit

- Creating a mini-RAM unit.
- Make use of the IP Catalog built into Quartus.
  - Follow lab instructions to create
    a 4-bit RAM unit with 32 words.
- Once created, connect this RAM to the switches, keys and HEX.

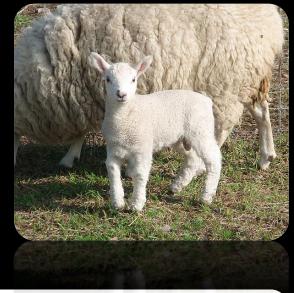

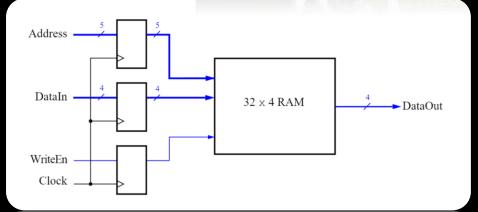

## Part 1: Read & Write Timing

#### Read:

 Note slight delay after clock signal, before data appears.

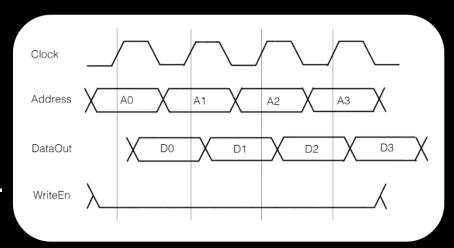

#### Write:

 Note that only D1 and D2 are written (because of the WriteEn signal).

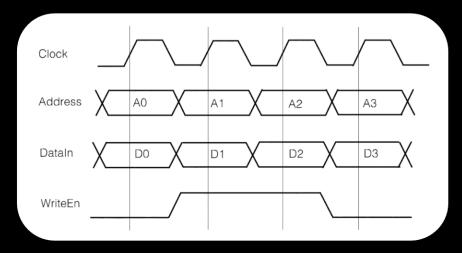

- Draw pixels on the screen, given a VGA adaptor that takes in the following values:
  - X (horizontal position of pixel)
  - Y (vertical position of pixel)
  - colour (three values: R, G, B)
  - plot (signals to write at next clock edge)
  - clock, resetn
- Colours are additive!

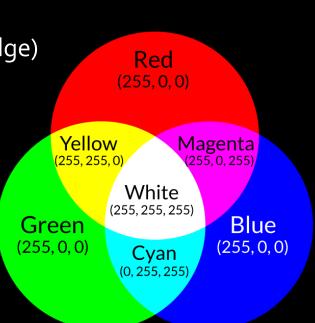

Where (0,0) is top

left corner of screen

- Specifying the inputs to the VGA adaptor will set a single pixel to a single colour.
  - How would you make a box on the screen?
- Given input coordinates X and Y, make a 4x4 box of coloured pixels, using X and Y as the top left corner of the box.

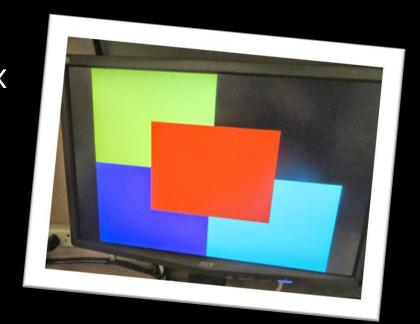

- Components needed:
  - VGA adaptor (provided by us)
  - Datapath that takes in:
    - X and Y (through switches)
    - control signals (from KEYs, clock and FSM)
  - FSM:
    - Controls datapath to load X and Y values, and iterate through the pixel locations that need to be updated (relative to X and Y).

#### Hints:

- Have tests to verify that each component works on its own.
  - Try using the VGA adaptor to draw a single pixel, make sure the datapath works on its own, verify that the FSM is moving from state to state as expected.
- Consider using counters to store the offsets from X and Y that need to be displayed.
- Background is black by default, so test with pixel colour values other than (0,0,0)

# Part III: Animation (optional)

- Note: This part is optional, but doing it may come in hdany in the project.
- Animate a box by drawing it, then waiting, then drawing another at a different location, then waiting...
- Many projects will use animation in some form, so you should try this part out!